## **FIA OPEN COURSE WORLD LAND SPEED RECORD CALCULATION FORM**

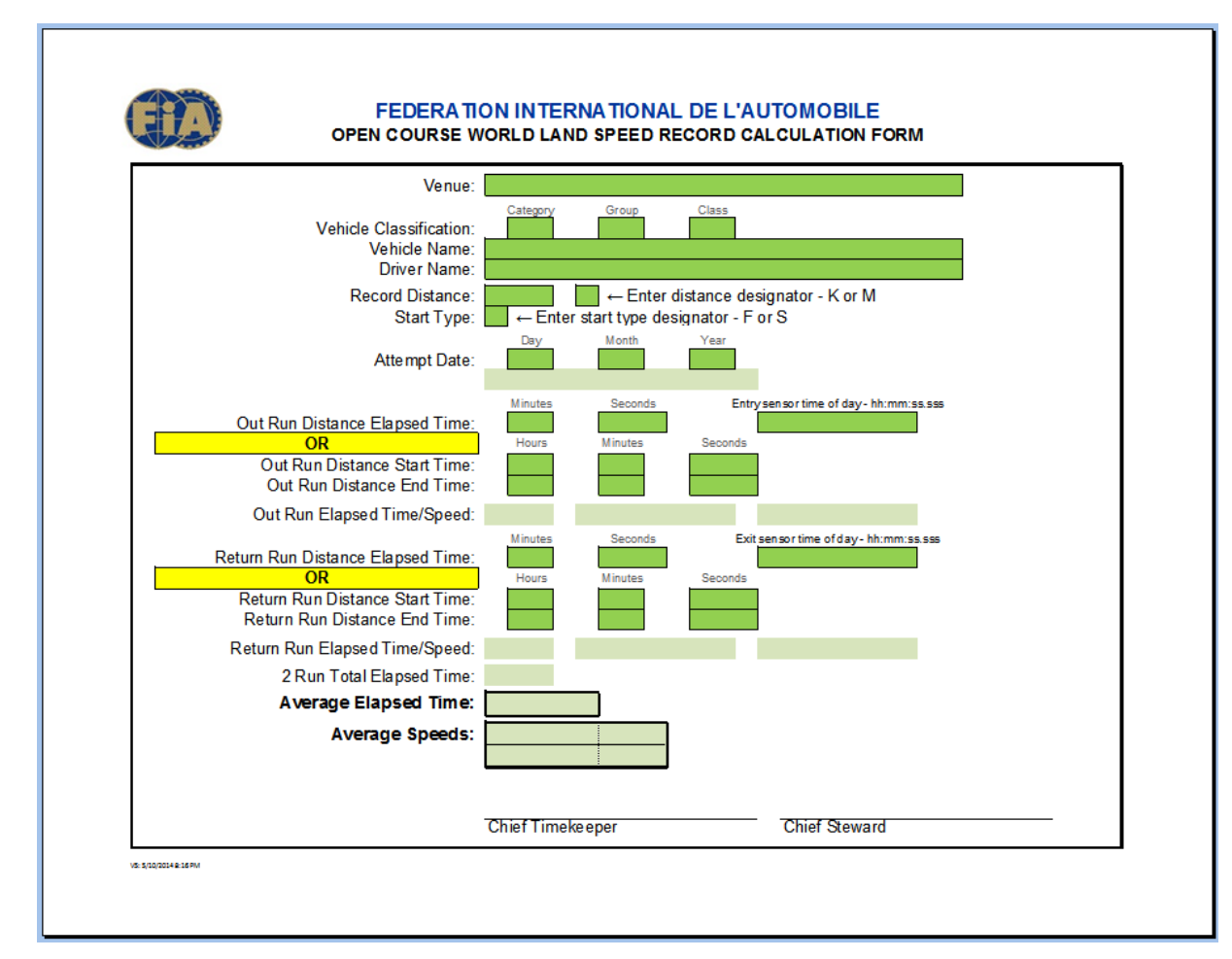

The following information is presented to aid the user while filling in the *FIA Open Course World Land Speed Record Calculation Form*.

There are two types of "fields" included on the form. Each field is defined by the field background color.

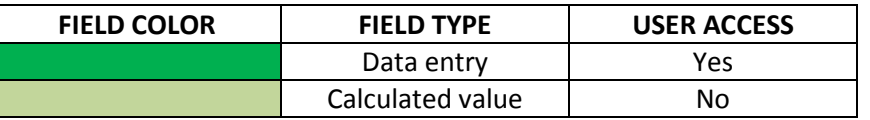

The form has been created in Microsoft Excel. If the form is protected the user will be able to negotiate from field to field using the "Tab" key after making an entry. If the form is not protected it is suggested that the user enables protection. This allows selection of fields (cells) that require user information entry and prevents accessing cells on the form where entry is not desirable.

## **QUICK START GUIDE**

Please enter timing information as needed in the dark green field cells. If you need additional information return here and read the following pages.

Please supply the following information to enable calculation of new open course world land speed records.

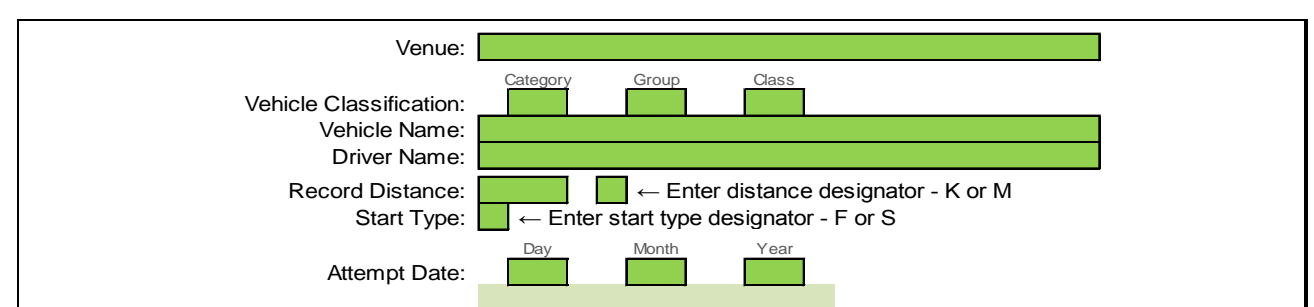

In the first section, enter venue, vehicle, driver and record information:

- The information for the Venue, Vehicle Name and Driver Name fields is straightforward and used to identify the venue, vehicle and driver.
- The vehicle classification is determined by entry into the Category, Group and Class fields.

There are currently four vehicle categories. They are defined by the alphabetic characters "A" – "D". If an invalid character is entered in the Category field the background color will change to "**RED**".

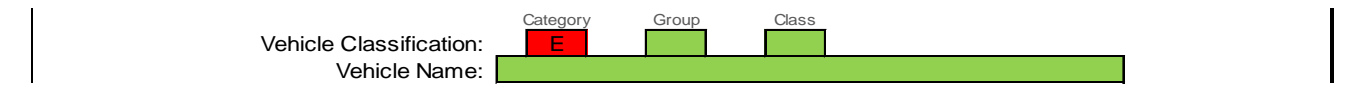

There are currently eighteen different vehicle groups. Sixteen groups in categories A and B defined by roman numerals, one in category C and two in category D. If an invalid (not Roman numeral or alphabetic) group designator is entered in the Group field the background color will change to "**RED**" (see Category example above).

There are currently twenty different classes. Eleven in category A and D defined by the numbers  $1 - 11$ . Nineteen in category B defined by the numbers  $1 - 19$ . Two in category C defined by "JE" and "RT". If an invalid class designator is entered in the Class field the background color will change to "**RED**" (see Category example above).

While a valid entry for the category, group and class fields is checked the validity of the individual entries when the category, group and class are taken into account is not verified. In other words the characters entered into the three fields may be valid for the individual fields but the group designator may be invalid for a given category or the class designator may be invalid for the entered category and group. It is the responsibility of the user to make valid entries into all three fields.

• For the Record Distance field enter .125 (1/8M), .250 (1/4M), .500 (1/2K) or 1 (K or M). Entry of an invalid number value will cause the following message to be displayed:

Valid entries: 0.125, 0.250, 0.500 or 1  $\boxed{0.135}$   $\boxed{ } \leftarrow$  Enter distance designator - K or M Start Type:  $\blacksquare \leftarrow$  Enter start type designator - F or S

• Enter either a "K" or "M" distance designator character to indicate a kilometer or mile record. Entry of an incorrect distance designator character will cause the following message to be displayed:

> Record Distance: Start Type: 0.125  $\blacksquare \leftarrow$  Enter start type designator - F or S  $\mathsf{L}$   $\leftarrow$  Valid entries: K or M

• For the Start Type field enter either "F" for flying start or "S" for standing start. Entry of an incorrect start type designator character will cause the following message to be displayed:

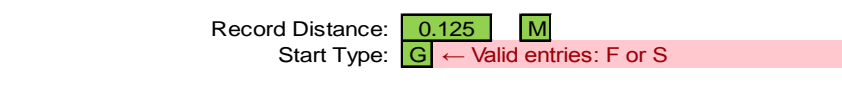

• Enter the date the new record was established or an existing record was broken. Enter the day, month and year in the three separate field boxes. The year should be entered using four numeric digits.

Entry of the year using only two digits will produce the wrong year and cause the following message to be displayed:

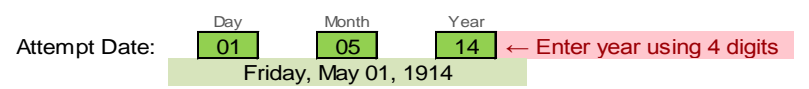

Once the date has been entered it will be displayed in the format selected in the region setting of the user's computer operating system. As shown above for the US or as Friday, 1 May, 1914 for countries that use that date format.

In the second section, enter the timing information:

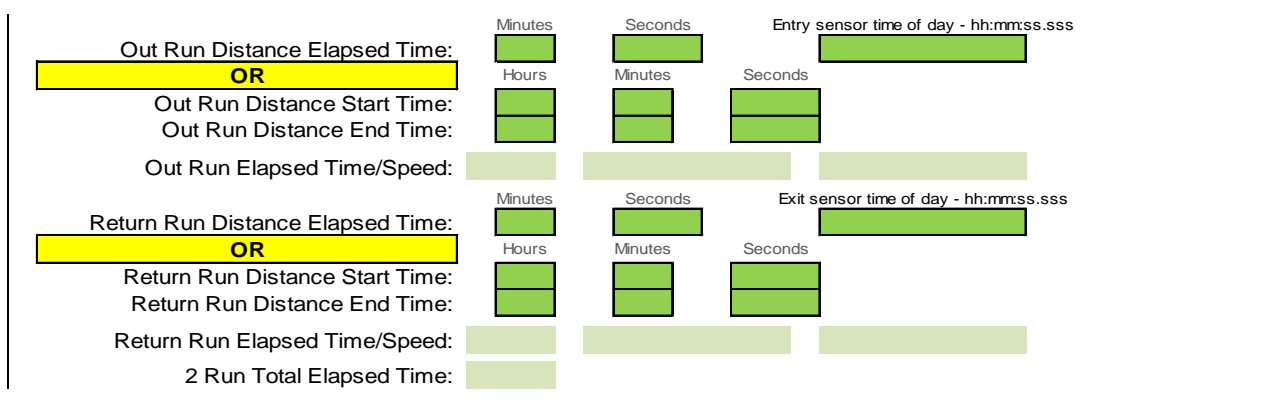

The top portion of this section is for the first or "Out" run elapsed time information.

- If the timing equipment prints the elapsed time for the record distance, supply the time in minutes and seconds. This form is for short distance records so elapsed times should not equal or exceed sixty minutes requiring an entry for hours.
- Enter the time of day the record distance start sensor was triggered. This time will determine the start of the one hour "turnaround" period. Enter the time in "hh:mm:ss.sss" format. Enter the time for the seconds portion to the highest resolution available but truncated, not rounded, to the nearest 0.001 second if greater precision is available.
- If the timing equipment prints the time of day the sensor at the start and end of the record distance is triggered, enter the record distance start and finish times in the indicated six fields.
- When the elapsed time for both the start and finish times have been entered, the elapsed time for the record distance and the vehicle speed for the "Out" run will be displayed.

The lower portion of this section is for the second or "Return" run elapsed time information.

• If the timing equipment prints the elapsed time for the record distance, supply the time in minutes and seconds. This form is for short distance records so elapsed times should not equal or exceed sixty minutes requiring an entry for hours.

• Enter the time of day the record distance exit sensor was triggered. This time will determine the end of and the elapsed time for the "turnaround" period. Enter the time in "hh:mm:ss.sss" format. Enter the seconds portion to the highest resolution available but truncated, not rounded, to the nearest 0.001 second if greater precision is available.

Once both the sensor trigger times have been entered the elapsed time for the "turnaround" portion will be calculated.

If the two time entries produce a time greater than 1 hour the following message will be displayed:

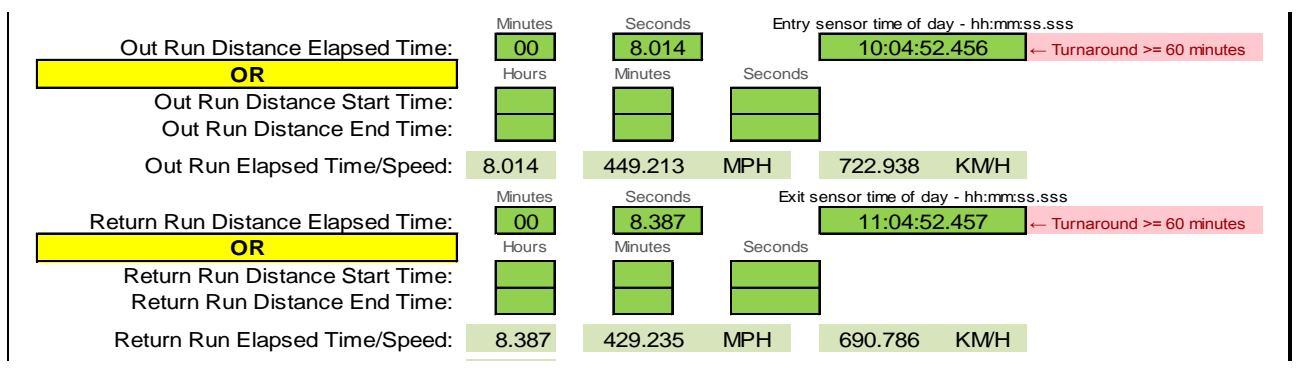

If the entry time is greater than the exit time the following message will be displayed:

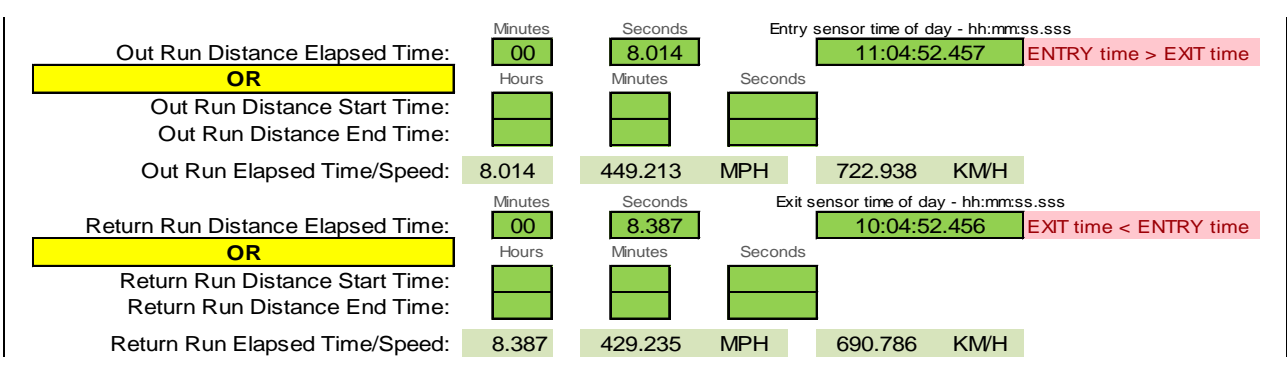

- If the timing equipment prints the time of day the sensor at the start and end of the record distance is triggered, enter the record distance start and finish times in the indicated six fields.
- When the elapsed time for both the start and finish times have been entered, the elapsed time for the record distance and the vehicle speed for the "Return" run will be displayed.

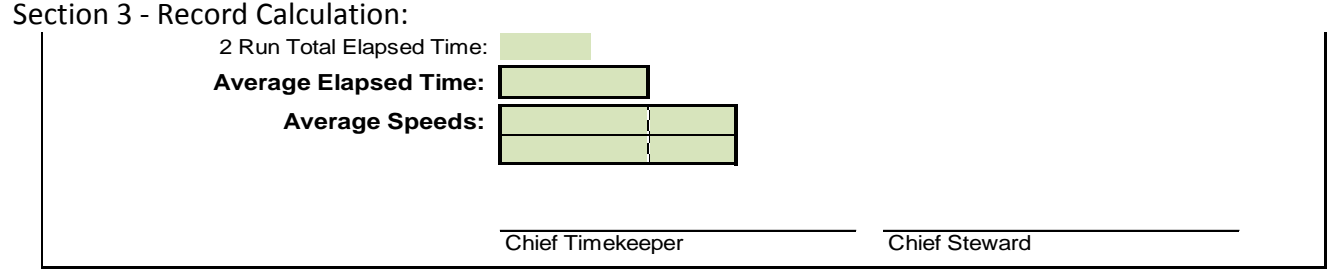

Once the timing information for both the "Out" and "Return" runs has been entered:

- The two run total elapsed time will be displayed.
- The Average Elapsed Time for the record distance will be calculated and displayed.
- The Average Speeds in both Kilometers/hour and Miles/hour will be calculated and displayed.

The Chief Timekeeper and Chief Steward must sign the form.

The following samples show completed forms for both types of timing systems.

Sample 1 – Timing system that produces the elapsed time for the record distance:

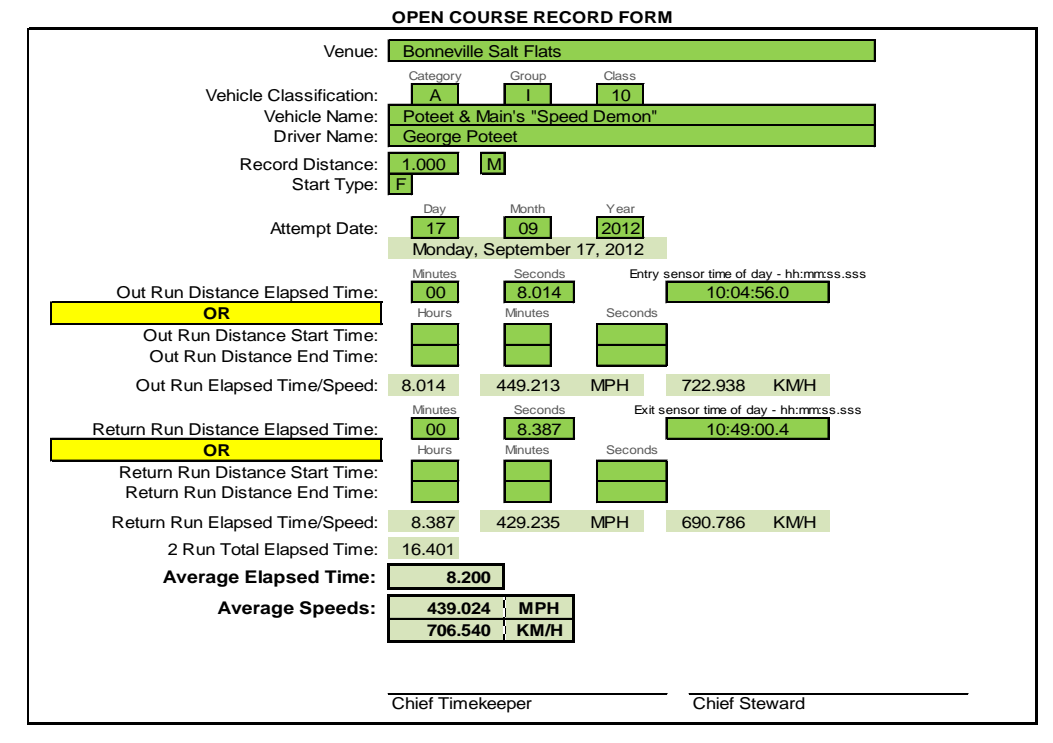

Sample 2 – Timing system that prints time of day information when a sensor is triggered:

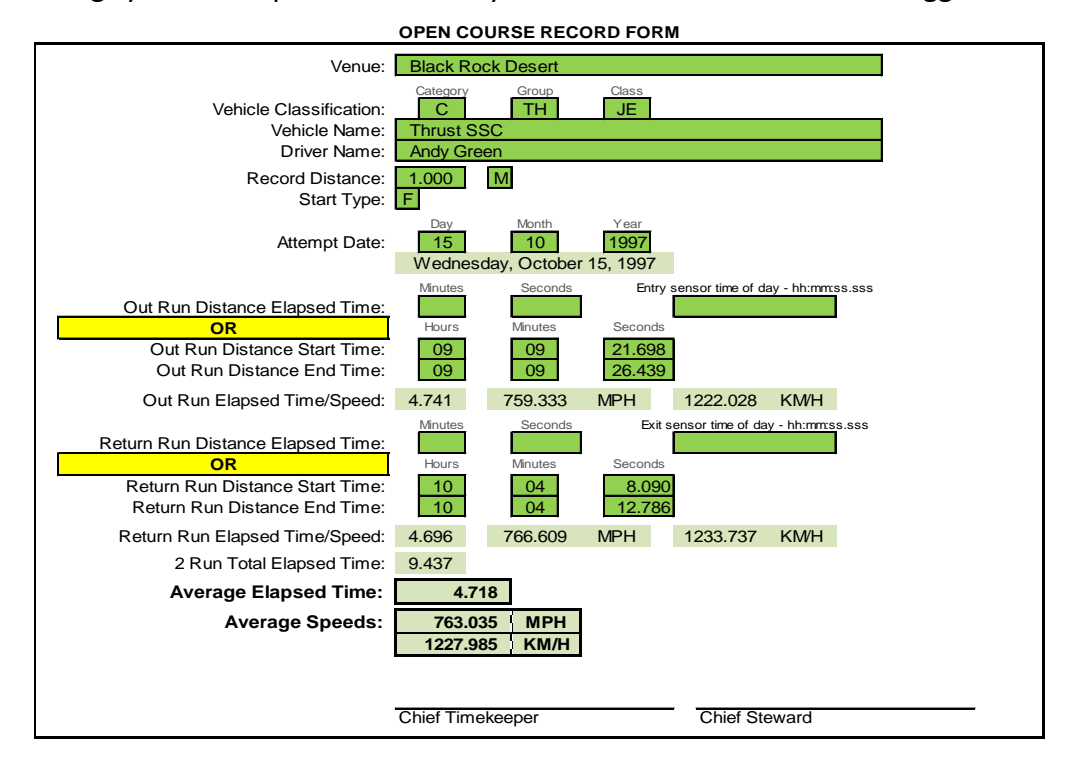